## tourokuhaishi2020b.dotx の記載要領

[1]包括登録に係る無線局の廃止届出書

この様式は、簡易無線の包括登録局の廃止届の電子申請に使用します。 包括登録に係る無線局の廃止届出書は、常置場所の都道府県を管轄する総合通信局に提出します。

[2]包括登録に係る登録局廃止届出書様式の選択と初期設定

スタートメニュー(またはデスクトップ)の「電子申請サポートシステム new」―「新規作成」フォルダに 保存されている様式の tourokuhaishi2020b.dotx を開きます。メニューの起動の仕方は、「各様式共通の記 載要領」を参照してください。

「初期設定」タブ ―「初期設定」

最初に宛先通信局を選択してから、「廃止届出書として設定」として設定」が選ばれていることを確認してか ら「実行」ボタンをクリックします。

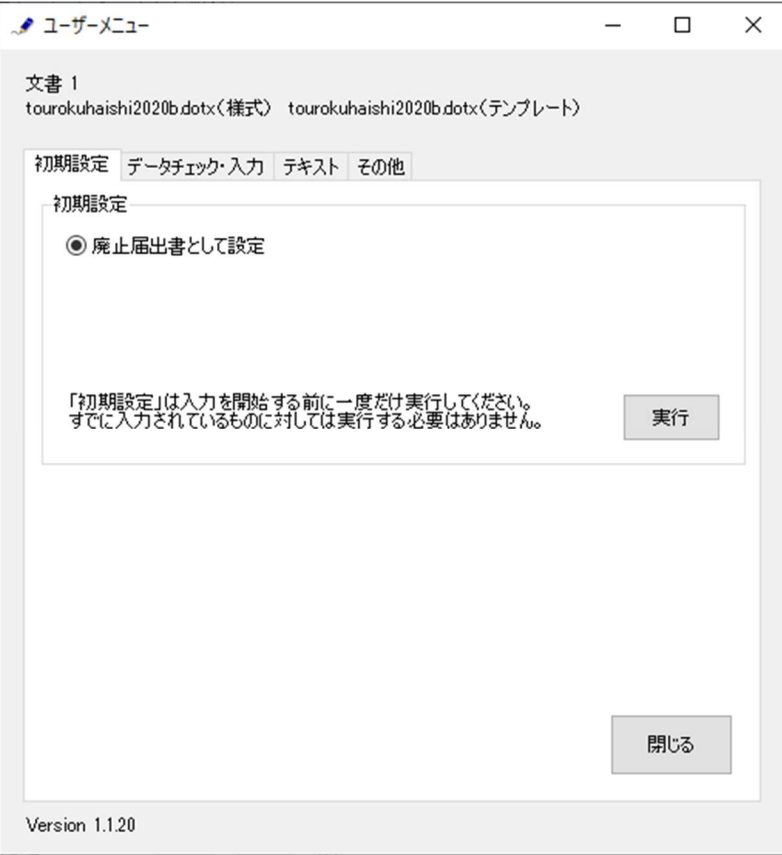

警告が表示されたら確認して「はい」ボタンをクリックします。

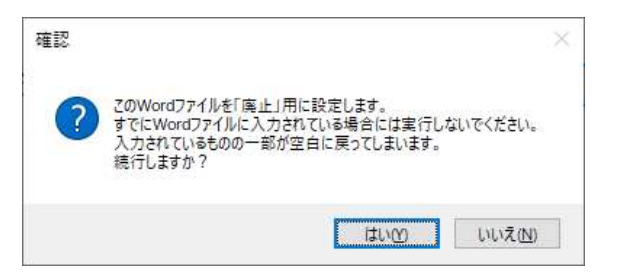

設定が終わったら次のダイアログボックスが表示されます。「OK」ボタンをクリックしてください。

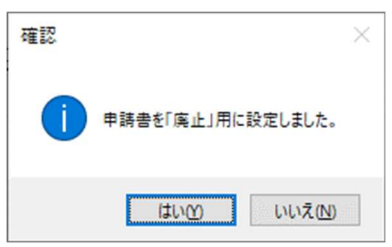

[3] 届出書の作成

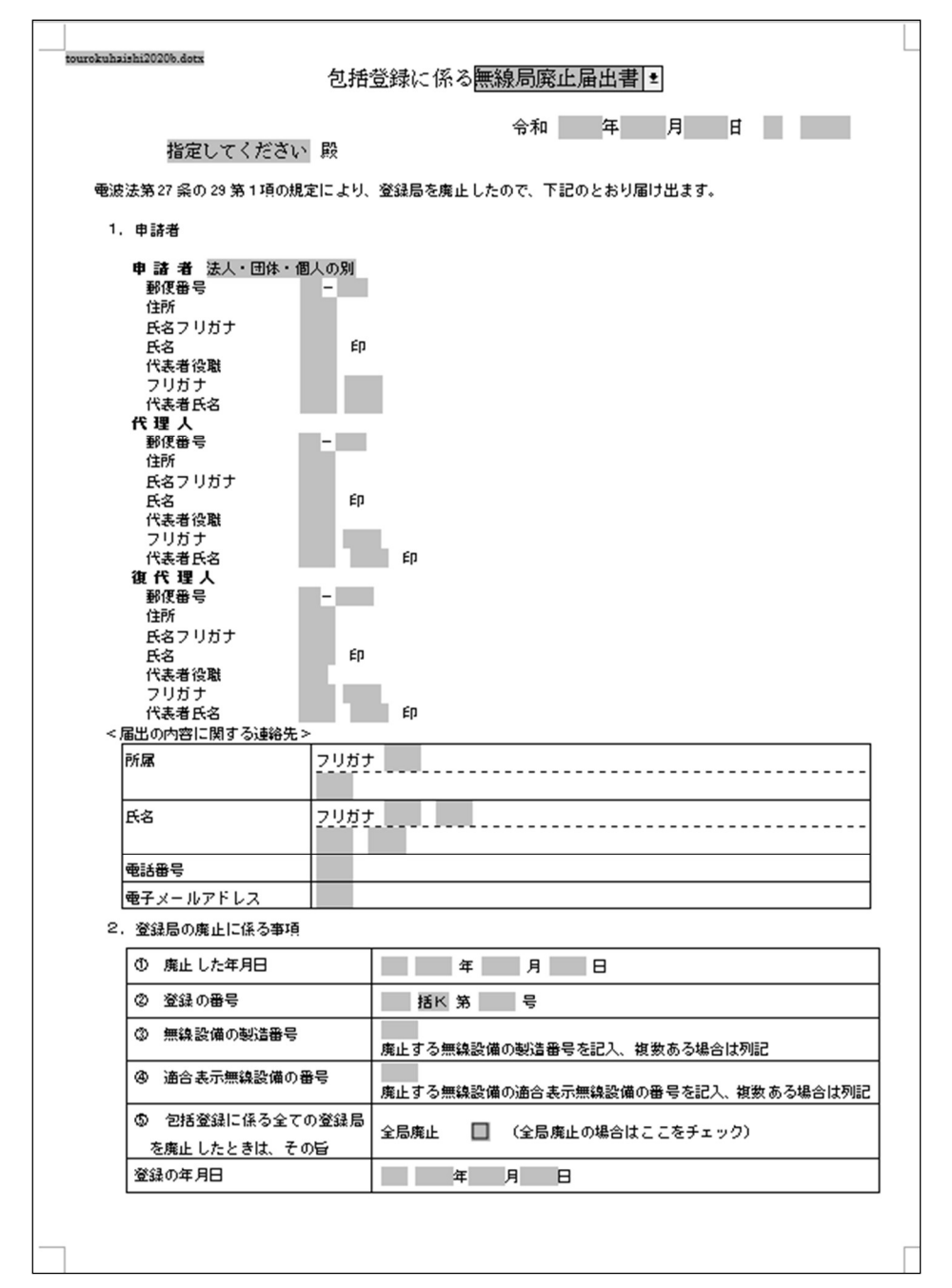

## [かがみ]

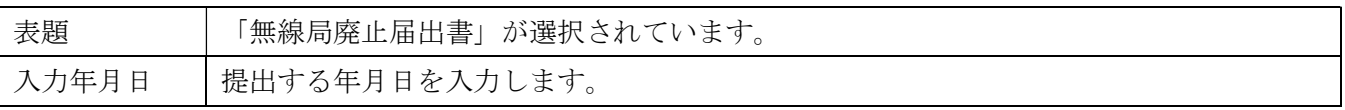

1.申請者

「法人・団体・個人の別」で該当するものを選択します。

## 2. 登録局の廃止に係る事項

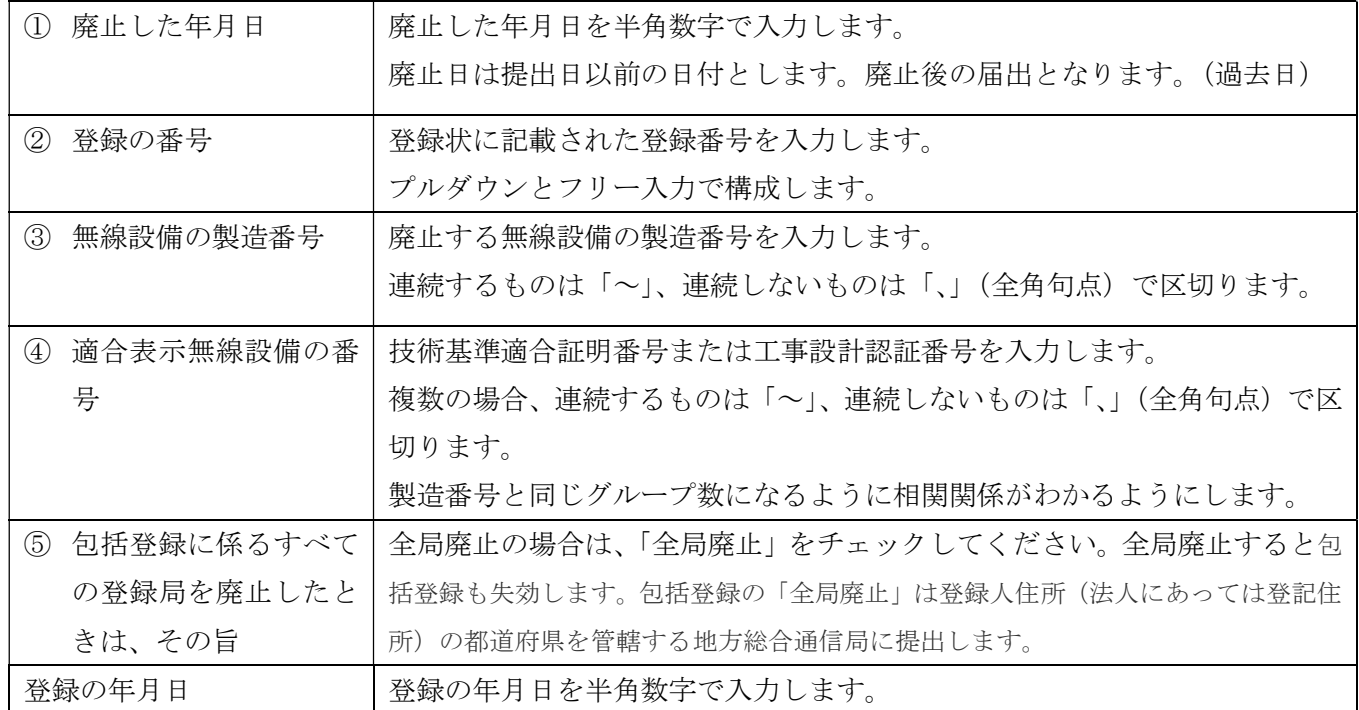

[4]データチェック

かがみと別紙の入力が完了したら、データチェックを実行してください。入力ミスを自動的にチェック し、ミスがあればメッセージが出ます。

「エラー」は修正が必要です。 修正しないと先に進めません。

「警告」は確認のためのものです。修正等の必要ない場合もあります。先に進めることができます。

※データを修正したときは「クリア」をクリックし、再度データチェックを実行してください。

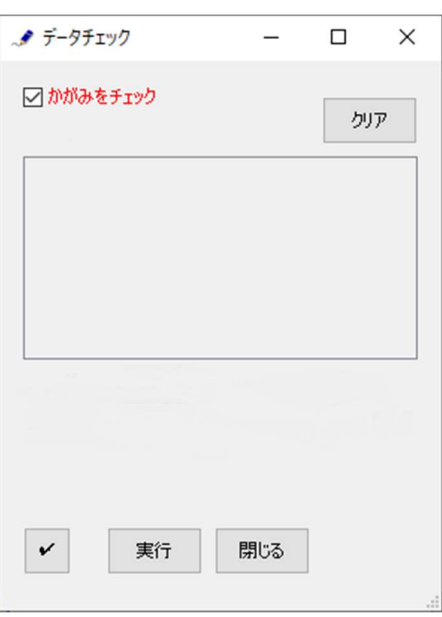

データチェックが完了したら、名前を付けて保存し、全国陸上無線協会へのメールに保存した Word 文書 を添付してお送りください。